# **UGAJobs Quick Guide:** Recommendations

The UGAJobs system offers two options for collecting an applicant's letters of recommendation. In addition, you may collect references off-line and upload to a candidate's application at any time during the search process. The way in which you collect these recommendations will depend on which option was chosen when the posting was created. Each option and its resulting action is listed below:

# **Option 1: Candidate Uploads Letters of Recommendation**

- This option for obtaining letters of recommendation requests the candidate upload them as part of their initial application.
- When the position posting was created, *optional* or *required* should have been selected next to **Three** Letters of Recommendation on the Applicant Documents tab.

**NOTE**: If *required* was selected, applicants will be unable to certify and submit their applications without uploading all required documents.

# (Internal User View)

| If a document should only be optional, select Optional. If a document is required, select Required. |                                    |          |          |          |  |
|----------------------------------------------------------------------------------------------------|------------------------------------|----------|----------|----------|--|
| Order                                                                                               | Name                               | Not Used | Optional | Required |  |
| 1                                                                                                   | Resume/Vitae                       | 0        | •        | 0        |  |
| 2                                                                                                   | Cover Letter                       | 0        | •        | 0        |  |
| 3                                                                                                   | List of References with Contact In | 0        |          | 0        |  |
| 4                                                                                                   | Three Letters of Recommendation    | 0        | 0        |          |  |

# (Applicant View)

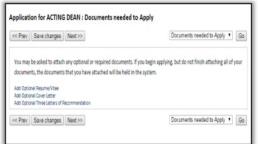

(Applicant View)

# **Option 2: Collect Letters of Recommendation**

- When the position posting was created, on the **External Recommendations** tab you are asked to select **Yes or No** if this position will accept reference letters.
- If you select **Yes**, uploading reference letters will be required for applicants and applicants will be unable to certify and submit their applications without uploading all required documents.
- This keeps the letters confidential so candidates cannot see the letters when viewing their application

# (Internal User View)

| External Recomm                              | endations                                                                                              | << Prev                                                                                               | Save changes                                   | Next >>                                           |
|----------------------------------------------|----------------------------------------------------------------------------------------------------|----------------------------------------------------------------------------------------------------|------------------------------------------------|---------------------------------------------------|
| Will this position accept reference latters? | Yos *                                                                                                  | Professional References •                                                                             |                                                |                                                   |
| reference telberc/                           | If you subset No, you confirm the recommendation process will be handled outside of IPUWS by the unit. | Ga                                                                                                    |                                                |                                                   |
| Number of reference                          | 3                                                                                                    |                                                                                                    |                                                |                                                   |
| letters required?                            | If Yes, a minimum of these recommendation letters are required                                         | Please answer the following questions. For assist<br>employPluga.edu.                                 | rance with the application process please cont | act the office of Human Resources at 706-542      |
| Maximum Requests                             |                                                                                                    | Please read ALL instructions carefully.                                                               |                                                |                                                   |
| Cutoff Date                                  | 11/30/2017                                                                                             | If Professional References are a required part of<br>not required, plane select the Next button below |                                                | re prior to submitting your application. If Profe |
|                                              | Provide a written letter.                                                                              | Professional references are includuals who can<br>business contacts, and others who can recomme       |                                                |                                                   |
| Instructions in Delevance                    |                                                                                                    | Bequired fields are indicated with an asterisk (*).                                                   |                                                |                                                   |
| netracitoria la menereccie                   |                                                                                                    | Professional References                                                                               |                                                |                                                   |
|                                              |                                                                                                    | Add professional References entry                                                                     |                                                |                                                   |
|                                              | Thank you for your submission.                                                                         |                                                                                                    | 2001.000 00 MI                                 |                                                   |
| Confirmation Message to                      |                                                                                                    | Prev                                                                                                  | Save changes                                   | Next >>                                           |
| Reference Provider                           |                                                                                                    | Professional References                                                                               |                                                |                                                   |
|                                              |                                                                                                    | Ca                                                                                                    |                                                |                                                   |

**NOTE**: If **No** was selected, applicants will be able to certify and submit their applications without uploading Reference documents. **Once an applicant submits their application and completes the certification process, he/she will not be able to access their application at a later date to add any additional documents.** 

If an applicant would like to update or replace a document in their application, please have the candidate reach out to Central HR or the Office of Faculty Affairs or email <u>hrweb@uga.edu</u>.

# **Contacting References**

At the appropriate time in the process, you can manually send a recommendation request email to the reference provider from the **Recommendations Tab** on the applicant's job application. This is done by accessing the specific applicant(s) you wish to request references from.

**Step 1:** Using the **Applicants Tab** in the position, you will see a list of applicants who applied to your position. *Remember to click on the name of the candidate to open their application.* 

Step 2: Select the Recommendations Tab located next to the Summary Tab.

| Posting: J. Reid Parker Director of Athletics (Faculty)     Current Statute: Posted     Postion Type: Faculty     Department: ATHLETOS     Greated by: Xavier Morgan     Owner: EOO     Summary     Hafor     Applicarts     Harports     Harports     Harports                                                                                                    | ★ See how Posting looks to Applicant     → Print Proview     Print Proview                                                                                                    | com<br>prov                                                                                                    | er the <b>Notified</b><br>munication h<br>rider. If not, y<br>rence by clickin | as been<br>ou have t | sent to the<br>he ability to | e referenc<br>contact th |
|----------------------------------------------------------------------------------------------------|----------------------------------------------------------------------------------------------------|----------------------------------------------------------------------------------------------------|--------------------------------------------------------------------------------|----------------------|------------------------------|--------------------------|
| To take the action, select the appropriate <b>Workflow Action</b> by hovering over the orange Take Action of<br>Comment to the positing and also add this positing to your <b>Watch</b> List. In the popue box that appears,<br>click on the Subarm bottom on the popue box.<br>To add the positing, click on the Stiff link want to the Saction Name in the Summary Saction. This will to<br>section that an orange is on with an avclamation point, you will need to review this section and make in<br>step in the workflow.<br>To ensure that the advertiany / job positing process is compliant with Department of Labor Requirement. | When you are ready to submit your posting,<br>ake you directly to the Posting Page to Edit. If a<br>acassary contractions before moving to the next<br>ints pertaining to the permanent residency | Job applic                                                                                                    | cation: Allison Schmitt                                                        | (Faculty)            | Take Action On Job Applic    | ation v                  |
| sportsorbilp process for international tries, click here. Specific advertisement guidelines can be tound  Posting Dotails  Posting Dotails  Posting Number  2019_00121                                                                                                    | here.                                                                                                    | Full name: Allison<br>Address;<br>153 Baldwin Street<br>Temple, AZ 12345<br>Username: Allison                                             | Owner: Manager                                                                 |                      | Proview Application          |                          |
| Once you select <b>Send</b> and the refere<br>is notified, a timestamp will appear                                                                                                    |                                                                                                    | Ernait allfand®ach<br>Phone (Primary): 5<br>Phone (Secondary<br>Position Type: Fac<br>Department: ATHL<br>Summan Ro<br>Reference Requests | 55-777-8888<br>:<br>uity<br>ETICS                                              | Documents   History  | Reports                      | _                        |
| when the notification was sent.                                                                                                    |                                                                                                    | Name                                                                                                    | Email                                                                          | Notified?            | Responded?                   |                          |
| $\backslash$                                                                                                    |                                                                                                    | Micheal Phelps                                                                                                    | micheal@phelps.com                                                             | No                   | No                           | Send                     |
| $\backslash$                                                                                                    |                                                                                                    | Bob Bowman                                                                                                    | bob@bowman.com                                                                 | No                   | No                           | Send                     |
|                                                                                                    |                                                                                                    | Jack Bauerle                                                                                                    | jack@bauerle.com                                                               | No                   | No                           | Send                     |
| $\backslash$                                                                                                    |                                                                                                    | Recommendations                                                                                                    |                                                                                |                      |                              |                          |
|                                                                                                    |                                                                                                    | No recommendations ha                                                                                                    | ve been submitted for this application.                                        |                      |                              |                          |

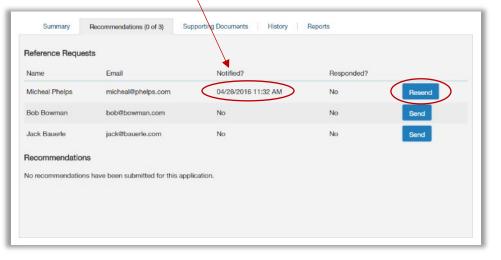

You also now have the ability to **Resend** a request if time has passed and a response has not been received.

#### **Reference Provider Experience**

Once the email is triggered, the reference provider receives an email notification with instructions on how to provide feedback. Each message contains a unique link that allows the recipient to respond confidentially. The link expires when the reference provider uploads a letter of recommendation or completes the recommendation form.

The provided link takes them to this website:

| n to this website: | Submit a Recommendation                             |
|--------------------|-----------------------------------------------------|
|                    | Required fields are indicated with an asterisk (*). |
|                    | Applicant Information                               |
|                    | First Name<br>Beth                                  |
|                    | Last Name<br>Dan                                    |
|                    | Reference information                               |
|                    | * Name                                              |
|                    | Harry Potter                                        |
|                    | * tmail                                             |
|                    | hey@gmail.com                                       |
|                    | Phone Number                                        |
|                    | Employer                                            |
|                    | Job Title                                           |
|                    |                                                     |

# The reference provider has the opportunity to:

A. Copy and paste information into the Comments box on the Submit a Recommendation link

| Recommendation  • How Do You Know This Candidate?                        |                                                                                                    |
|--------------------------------------------------------------------------|----------------------------------------------------------------------------------------------------|
| * How Long Have You Known This Candidate?                                |                                                                                                    |
| Additional Comments                                                      | ▲ ▲ ▲ ▲ ▲ ▲ ▲ ▲ ▲ ▲ ▲ ▲ ▲ ▲ ▲ ▲ ▲ ▲ ▲                                                                                                    |
| Upload a Recommendation Letter through the Submit a Recommendation link. | Required Documents for this Recommendation Upload Reference Letter  Upload a document in any of the following file formatis: doc, docs, pdf, rtf, inc. txt, stff, stf, jpeg, jpg, jpg, eng, sts, stsx Upload or password-protected documents are not supported. Name: Reference Letter 11-03-17 1102-48 Description (optional): |
|                                                                          | File to Upload: Browse Alternatives • Write Reference Letter submit                                                                                                    |

Applicants will be notified when recommendations have been finalized and submitted; however, they will not have the ability to view the confidential information included.

**NOTE:** Instructions on where to send recommendation letters should be provided in the *Instructions to Reference* box when creating the position posting.

#### **Recommendation Letters Received**

Once the recommendation has been completed and submitted by the reference provider, it will appear as part of the candidate's job application and can be viewed by revisiting the steps to contact references previously stated.

| leference Requests |                  |                     |                     |           |
|--------------------|------------------|---------------------|---------------------|-----------|
| Name               | Email            | Notified?           | Responded?          |           |
| Harry Potter       | hey@gmail.com    | 11/03/2017 10:58 AM | 11/03/2017 11:02 AM | Resend    |
| Oscar De la Renta  | shykeena@uga.edu | No                  | No                  | Send      |
| Mary Poppins       | Poppins@uga.edu  | No                  | No                  | Send      |
| lecommendations    |                  |                     |                     |           |
| Reference          |                  |                     | Finalized?          | (Actions) |

By selecting the submitted recommendations hyperlink, the *Recommendation Form* appears. At the bottom of the *Recommendation Form*, you will find a link to the uploaded recommendation letter.

Since recommendations become a part of individual applications, when you download a batch of applications as a single PDF, the uploaded recommendation letter will be included.

The uploaded recommendation letter is also included as part of the *Combined Document* in each individual job seeker's application.

| his recommendat |                                        |                                    |  |  |  |  |  |  |
|-----------------|----------------------------------------|------------------------------------|--|--|--|--|--|--|
|                 | ion has been submitted.                |                                    |  |  |  |  |  |  |
| Rec             | Recommendation Form                    |                                    |  |  |  |  |  |  |
| Appli           | cant Information                       |                                    |  |  |  |  |  |  |
| Firs            | t Name                                 | Beth                               |  |  |  |  |  |  |
| Las             | t Name                                 | Dan                                |  |  |  |  |  |  |
| Refer           | rence Information                      |                                    |  |  |  |  |  |  |
| Nar             | ne                                     | Harry Potter                       |  |  |  |  |  |  |
| Em              | ail                                    | hey@gmail.com                      |  |  |  |  |  |  |
| Pho             | me Number                              |                                    |  |  |  |  |  |  |
| Emp             | ployer                                 |                                    |  |  |  |  |  |  |
| Job             | Title                                  |                                    |  |  |  |  |  |  |
| Reco            | mmendation                             |                                    |  |  |  |  |  |  |
|                 | w Do You Know This<br>ndidate?         | work                               |  |  |  |  |  |  |
|                 | v Long Have You Known This<br>ndidate? | 5                                  |  |  |  |  |  |  |
| Add             | itional Comments                       | sdighdihdx                         |  |  |  |  |  |  |
| Attac           | hed Documents                          |                                    |  |  |  |  |  |  |
| Atte            | ached Reference Letter:                | Reference Letter 11-03-17 11:02:48 |  |  |  |  |  |  |

# **Option 3: Collect Letters of Recommendation Outside of the UGAJobs System and Upload to a Candidate's Application**

Letters submitted outside of the UGAJobs system can be uploaded as a part of the application materials for a specific candidate.

#### Be sure to provide detailed instructions to both the reference provider and the applicant

- Instructions to Reference Box: Instructions to the individuals providing the reference (referee) can be detailed in the box labeled *Instructions to Reference* on the posting. This should include contact information in the event the referee would prefer to send hard copies or a reference letter on letterhead.
- Special Instructions Box: The special instructions box is a way for you to provide detailed instructions to your applicants on how reference letters will be handled. This may include providing the contact information for the Committee Search Chair and/or unit contact in the event the candidate has questions regarding the reference process. This is also a way for you to allow candidates to upload Letters of recommendations themselves, if applicable.
  - If you elect to use this option, in the Applicant Documents section when creating a posting select
     Other Document #1 or #2 and instruct applicants to upload Reference letters this way. The
     Special Instructions to Applicants field can be found in the Posting Details section when you create your posting.

| Special Instructions to<br>Applicants | <ul> <li>What are some examples to include in this section?</li> <li>Search time frames</li> <li>Deadlines</li> <li>Instructions on required or optional Application Documents</li> <li>Reference Process</li> </ul> |  |
|---------------------------------------|----------------------------------------------------------------------------------------------------|--|
|---------------------------------------|----------------------------------------------------------------------------------------------------|--|